## Guía Práctica 1 - MII 779 Análisis Léxico en ANTLR Desarrollo de Lenguajes Orientados a Objeto y Compiladores Avanzados

Profesor: Ricardo Soto

Ejercicio 1: Instalar plug-in ANTLR para Eclipse

- Compruebe si el plug-in está instalado, verificando en la carpeta eclipse/plugins si las carpetas org.antlr.doc, org.antlr.core, org.antlr.ui y org.antlr existen:
	- Si las carpetas no existen, acceda a Help->Install New Software->Add y agregue el siguiente sitio http://antlreclipse.sourceforge.net/updates
	- Seleccione el plug-in ANTLR e instale.

Ejercicio 2: Compruebe la instalación del plug-in

- Descargue el archivo milePP-lexic.zip desde http://www.inf.ucv.cl/∼rsoto/cursos/MII779/milePP-lexic.zip
- Descomprima y copie en su workspace.
- Cree un nuevo proyecto Java llamado "MilePP" seleccionando como fuente del proyecto (Create project from existing source) la carpeta recientemente descomprimida.
- Dentro del proyecto acceda a src->cl.ucv.inf.mileppcompiler->compilers y compile el archivo MilePPLexer.g (posicionado sobre el archivo, botón derecho, Compile ANTLR Grammar)
- Se creará el archivo MilePPLexer. java (junto a 3 archivos más), el cual corresponde al lexer escrito en Java generado automáticamente a partir de la gramática milePPLexer.g.

Ejercicio 3: Implemente el analizador léxico para el lenguaje Mile $++$ 

- Complete la gramática MilePPLexer.g con los tokens y reglas faltantes.
- $\bullet$  Compile la gramática.

Ejercicio 4: Comprenda la clase Tool

- Diríjase a src->cl.ucv.inf.mileppcompiler->Tool. Esta clase permitirá comprobar su analizador léxico.
- $\bullet$  La clase Tool.java está compuesta de 4 métodos:
	- $-$  main se encarga de recibir el archivo a escánear.
	- setSourceFile almacena el nombre del archivo y genera un objeto FileInputStream a partir del archivo fuente para que el lexer pueda analizarlo.
	- lexicTest llama a nuestro lexer (MilePPLexer) y recorre los tokens reconocidos por el lexer utilizando nextToken. Por cada token se imprime el nombre del archivo escaneado, la línea y columna del token y el token.

## Ejercicio 5: Pruebe el analizador léxico

- Ejecute la clase Tool utilizando como programa fuente el archivo examples/test1.mile. La ejecución debería entregar la lista de tokens encontrados en el archivo, incluyendo su número de línea y columna.
- Cree y ejecute un nuevo archivo con tokens NO pertenecientes al lenguaje Mile++.

Ejercicio 6: Extienda el analizador léxico

- $\bullet$  Agregue una regla para comentarios. ¿Qué se debe incluir en la regla para que el analizador no los muestre en pantalla al ejecutar la clase Tool?
- Agregue una regla para strings.
- Modifique la clase Tool para mostrar en pantalla el tipo de token (tok.getType()). ¿Cómo se identifican los tokens en ANTLR?

Ejercicio 7: Implemente y pruebe el analizador léxico de su lenguaje.

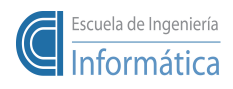

Pontificia Universidad Católica de Valparaíso<br>Prof. Ricardo Soto, Ph.D.